<span id="page-0-0"></span>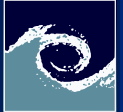

#### [Introduction](#page-27-0)

Miklós BALOGH & Josh DAVIDSON

Course [Outline](#page-2-0) [OpenFOAM](#page-6-0) [Linux](#page-11-0) [Installation](#page-19-0)

Introduction to open-source CFD Open-Source CFD Course 2021 – Lecture 1

### Miklós BALOGH and Josh DAVIDSON

2021

4日 1

Miklós BALOGH & Josh DAVIDSON **[Introduction](#page-27-0)** 2021 1/28

 $299$ 

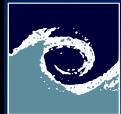

# Table of Contents

### [Introduction](#page-0-0)

Miklós BALOGH & Josh DAVIDSON

Course [Outline](#page-2-0) [OpenFOAM](#page-6-0) [Linux](#page-11-0)

[Installation](#page-19-0)

### **1 [Course Outline](#page-2-0)**

2 [About OpenFOAM](#page-6-0)

**8** [About Linux](#page-11-0)

**4** [Installing OpenFOAM](#page-19-0)

4 0 8 4 A  $2Q$ 

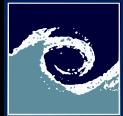

### <span id="page-2-0"></span>About the course

### [Introduction](#page-0-0)

Miklós BALOGH & Josh DAVIDSON

Course [Outline](#page-2-0)

[OpenFOAM](#page-6-0)

[Linux](#page-11-0)

[Installation](#page-19-0)

- Main objective: Getting familiar with Open-Source CFD
- Outcomes:
	- Experience with Linux OS and its command line environment
	- Ability to solve practical problems using OpenFOAM and other open-source tools
- Lectures and laboratory:
	- Theoretical part (every second week): getting familiar with a given topic
	- Laboratory part (every week): deepen your knowledge via practicing
	- Assignment part (after lab.): check your knowledge with answering to questions
	- Optional, but strongly suggested part (at home): further intensification with extra practicing

( □ ) ( <sub>□</sub> )

 $\Omega$ 

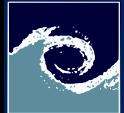

## Course outline: Assessment

### [Introduction](#page-0-0)

Miklós BALOGH & Josh DAVIDSON

Course [Outline](#page-2-0)

[OpenFOAM](#page-6-0)

[Linux](#page-11-0)

[Installation](#page-19-0)

- Lectures ( $6\times2\times45$  mins. online)
- Practical  $(12\times2\times45$  mins. individual)
- Individual projects (announcements will be available soon)
	- Consultation
	- Report submission (at 13th week)
	- Final report submission (at 14th week)
- Final grade
	- Mid term exam on 11th week (retake 12th week): 50%

4 **ED** 

- Individual project report: 50%
- Additional bonus marks: maximum extra 15%

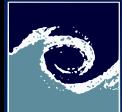

# Course Outline: Covered theoretical topics

### [Introduction](#page-0-0)

Miklós BALOGH & Josh DAVIDSON

Course [Outline](#page-2-0) [OpenFOAM](#page-6-0)

[Linux](#page-11-0)

[Installation](#page-19-0)

- 1. week: Introduction to OpenFOAM and Linux (MB)
- 3. week: Structure of OpenFOAM, simple problems (JD)
- 5. week: Open-Source Meshing (MB)
- 7. week: Solvers and boundary conditions (JD)
- 9. week: Advanced post-processing (MB)
- 11 week: Summary, Tips and Tricks (JD & MB)
- 13 week: Consultation (JD & MB)

4 **ED** 

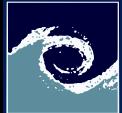

# Course Outline: Examination (on MS Teams)

### [Introduction](#page-0-0)

Miklós BALOGH & Josh DAVIDSON

Course [Outline](#page-2-0)

[OpenFOAM](#page-6-0)

[Linux](#page-11-0)

[Installation](#page-19-0)

- 1-10. week: Laboratory sessions with assignments for bonus marks
- 11. week: Mid-term exam (similar problems than at the assignment sessions)
- 4-14. week: Individual projects
	- 3. week: proposals (own idea or project picked from a list)
	- 5-13. week: elaboration individually and consultations at lab sessions
	- 13. week: project report submission (4-6 page long report)

4 0 8

• 14. week: final report submission (after review)

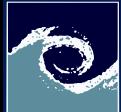

# <span id="page-6-0"></span>About OpenFOAM - What is OpenFOAM

### [Introduction](#page-0-0)

Miklós BALOGH & Josh DAVIDSON

Course [Outline](#page-2-0)

[OpenFOAM](#page-6-0)

[Linux](#page-11-0)

[Installation](#page-19-0)

- Open source Field Operation And Manipulation
- It is free and open-source, distributed under the General Public License (GPL).
- The GPL gives users the freedom to modify and redistribute the software and a guarantee of continued free use, within the terms of the licence.

4 **ED** 

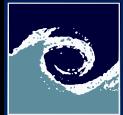

# About OpenFOAM - History

#### [Introduction](#page-0-0)

Miklós BALOGH & Josh DAVIDSON

Course [Outline](#page-2-0)

[OpenFOAM](#page-6-0)

[Linux](#page-11-0)

[Installation](#page-19-0)

- FOAM was created by Henry Weller in 1989.
- Released as OpenFOAM in 2004, while OpenCFD is founded.
- OpenCFD was acquired by SGI Corp in 2011 than they sell OpenCFD Ltd. to ESI group in 2013.
- Therefore the project co-founders formed the OpenFOAM Foundation. This not-for-profit organisation responsible for the guardianship of OpenFOAM and its GPL distribution.
- The latest versions (foundation, ".org" version 8.0 and ESI Group ".com" version 20.12) used in this course are released in Dec. 2020.

4 0 8 1

• Other versions: OpenFOAM-dev (rolling release) and foam-extend (version 4.1)

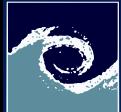

# OpenFOAM simulation case directory tree

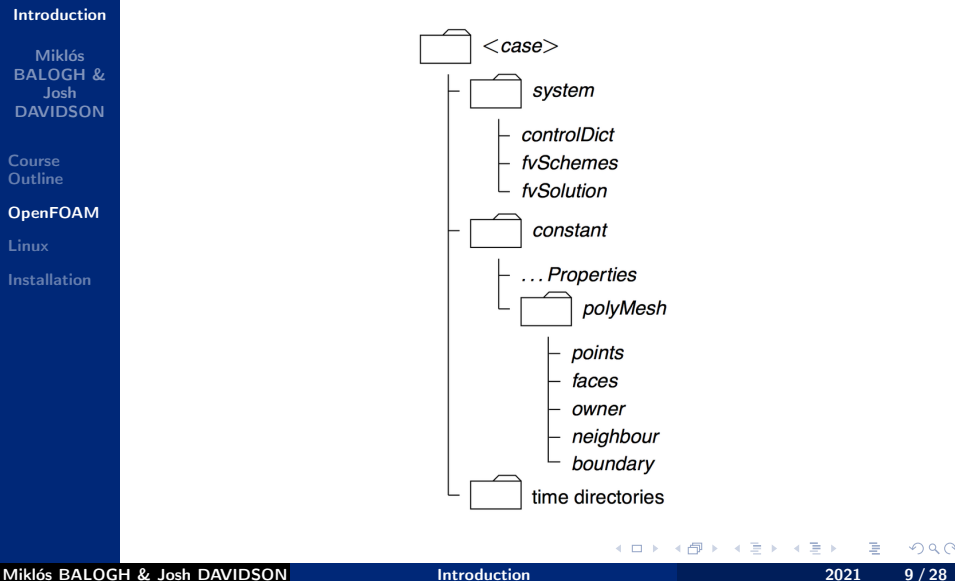

 $QQ$ 

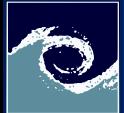

# OpenFOAM code syntax

[Introduction](#page-0-0)

Miklós BALOGH & Josh DAVIDSON

Course [Outline](#page-2-0)

```
OpenFOAM
Linux
```
[Installation](#page-19-0)

### Equation:

$$
\frac{\partial (\rho \mathbf{U})}{\partial t} + \nabla \cdot (\rho \mathbf{U} \otimes \mathbf{U}) - \nabla \cdot (\mu \nabla \mathbf{U}) = -\nabla p
$$

High-level C++ syntax of the solver:

```
solve
(
   fvm: ddt (rho, U)
 + fvm :: div ( phi , U)
 + laplacian (mu , U)
   ==
   fvc::grad(p));
```
4日 1

 $QQ$ 

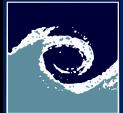

## OpenFOAM case syntax

#### [Introduction](#page-0-0)

Miklós BALOGH & Josh DAVIDSON

Course [Outline](#page-2-0)

[OpenFOAM](#page-6-0)

[Linux](#page-11-0)

[Installation](#page-19-0)

- Settings are also stored in C++ syntax form.
	- Simulation control: case/system/controlDict
	- Solution control: case/system/fvSolution
	- Numerical schemes: case/system/fvSchemes

```
// e.g. divergence schemes in fvSchemes
divSchemes
{
     default none:
     div (phi, U) bounded Gauss linearUpwind grad (U);
}
```
4日 1

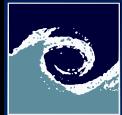

### <span id="page-11-0"></span>About Linux

### [Introduction](#page-0-0)

Miklós BALOGH & Josh DAVIDSON

Course [Outline](#page-2-0)

[OpenFOAM](#page-6-0)

[Linux](#page-11-0)

[Installation](#page-19-0)

- Unix-like computer operating system
- Developed by the community (free and open-source model for development and distribution)
- Initial release: September 17, 1991 by Linus Torvalds
- Free Linux distributions: Arch Linux, CentOS, Debian, Fedora, Gentoo Linux, Linux Mint, Mageia, openSUSE and Ubuntu
- Commercial Linux distros: Red Hat Enterprise Linux, SUSE Linux Enterprise Server
- Note: From smartphones to cars, supercomputers and home appliances, the Linux operating system is everywhere

4 0 8

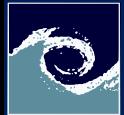

# Structure of Linux

#### [Introduction](#page-0-0)

Miklós BALOCH P. Josh DAVIDSON

Course [Outline](#page-2-0)

[OpenFOAM](#page-6-0)

[Linux](#page-11-0)

[Installation](#page-19-0)

- Bootloader: manages the boot process
- Kernel: core of the system which manages the CPU, memory, and peripheral devices.
- Daemons: background services (printing, sound, scheduling, etc).
- Shell: Linux command line environment, that allows you to control the computer via commands.
- Graphical Server: sub-system that displays the graphics on your monitor. Referred as X server.
- Desktop Environment: The GUI (Unity, GNOME, Cinnamon, Enlightenment, KDE, XFCE, LXDE, LXQt).

4 0 8

• Applications: Programs for different purposes.

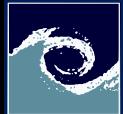

# The Shell: Linux command line

### [Introduction](#page-0-0)

Miklós BALOGH & Josh DAVIDSON

Course [Outline](#page-2-0)

[OpenFOAM](#page-6-0)

[Linux](#page-11-0)

[Installation](#page-19-0)

- Often called as terminal under desktop environments.
- This is a program that takes your commands from the keyboard and gives them to the operating system to perform.
- Most of the apps and their settings can be accessed via commands.
- Terminal is the only option to run simulations on HPC clusters and supercomputers.
- You should have a 3-button mouse if you want to use Linux effectively.
- You should use the tab button frequently in file system navigation.

4 0 8

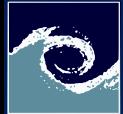

# Basic shell commands

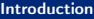

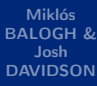

Course **[Outline](#page-2-0)** 

[OpenFOAM](#page-6-0)

[Linux](#page-11-0)

[Installation](#page-19-0)

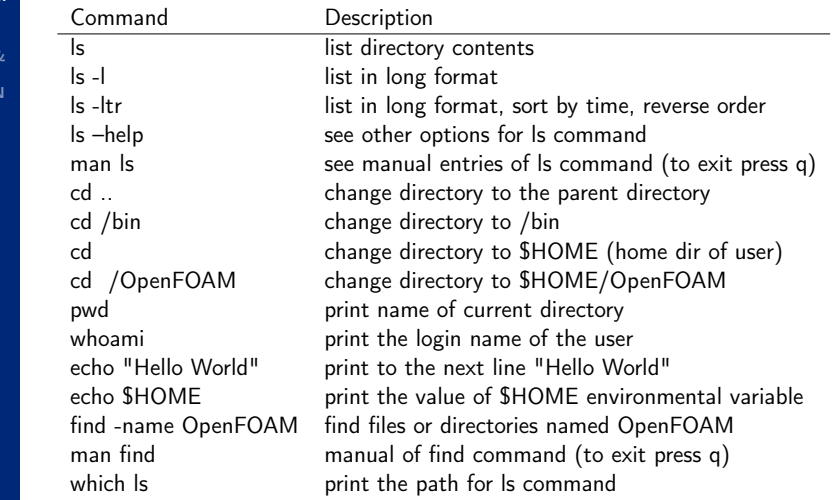

 $4.12 \times 10^{-1}$ 

∢母

∍

4.

 $2Q$ 

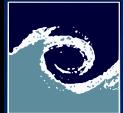

# Text file related commands

### [Introduction](#page-0-0)

[Linux](#page-11-0)

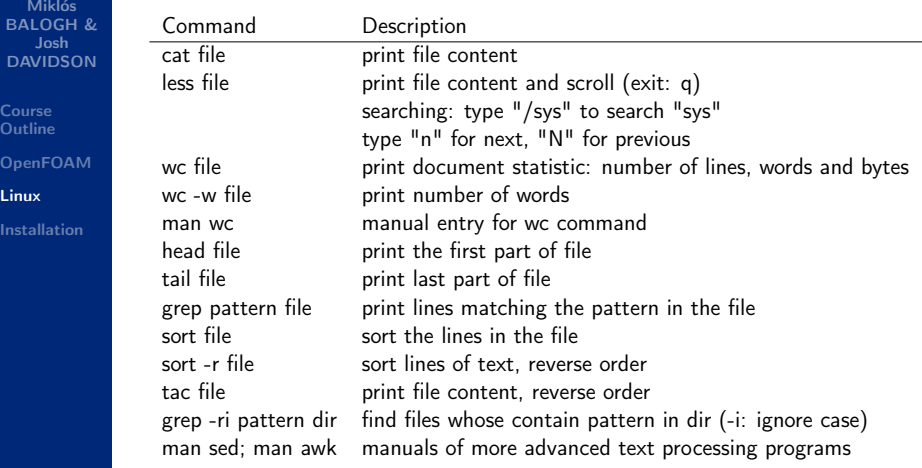

4 0 8

 $QQ$ 

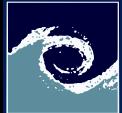

# File system related commands

### [Introduction](#page-0-0)

Miklós BALOGH & Josh DAVIDSON

Course **[Outline](#page-2-0)** [OpenFOAM](#page-6-0) [Linux](#page-11-0)

[Installation](#page-19-0)

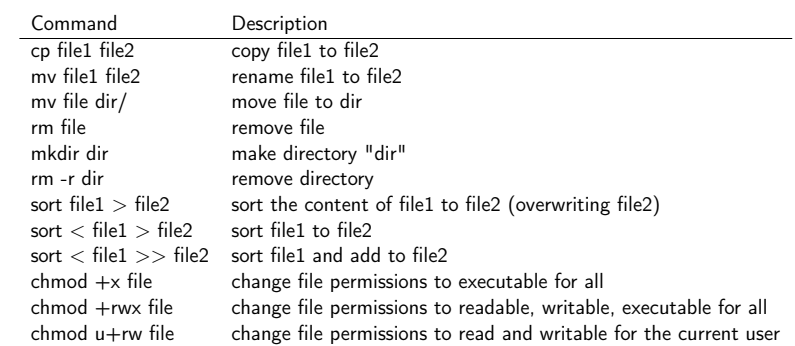

**← ロ → → 伊** 

b.

 $QQ$ 

Þ

 $\mathcal{A}$ ×

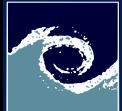

# Process control and performance monitoring commands

#### [Introduction](#page-0-0)

Miklós BALOGH & Josh DAVIDSON

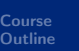

[OpenFOAM](#page-6-0)

[Linux](#page-11-0)

[Installation](#page-19-0)

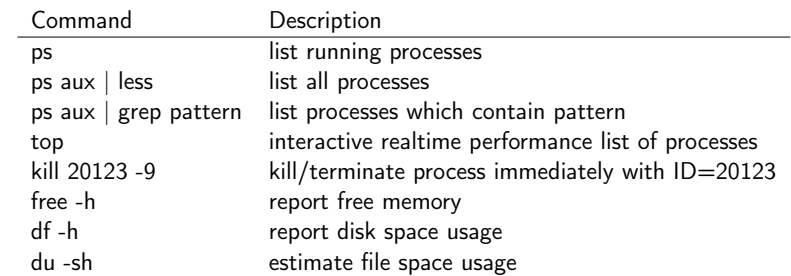

4 0 8

4 A

∍

 $QQ$ 

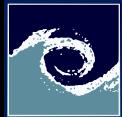

## Useful tricks

### [Introduction](#page-0-0)

Miklós BALOGH & Josh DAVIDSON

Course [Outline](#page-2-0)

[OpenFOAM](#page-6-0)

[Linux](#page-11-0)

[Installation](#page-19-0)

- Using up and down arrows in terminal:
	- You can browse in the history of executed commands.
- Using your mouse to speed up the work:
	- Selecting a word: move the cursor over the word and double-click
	- Selecting a line: move the cursor over the line and triple-click
	- Paste from clipboard: Push middle button/push scroll wheel/push the two mouse side button at once
- Using tab button to typing faster:
	- When you are typing in terminal, the tab button activates the automatic path completion.
	- If there are more completion option, hit the tab again will list all of them.

**← □ ▶ → ← 印** 

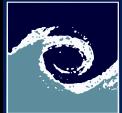

### <span id="page-19-0"></span>Installation on Linux

### [Introduction](#page-0-0)

Miklós BALOGH & Josh DAVIDSON

Course [Outline](#page-2-0)

[OpenFOAM](#page-6-0)

[Linux](#page-11-0)

[Installation](#page-19-0)

- OpenFOAM is developed for Linux, thus it is fully supported on Unix-like platforms.
- If you have Linux installed, you have several options:
	- Installation from repository using the package manager.
	- Installation via docker cross-platform container. This is available for all operation system.
	- Compilation from source (Only for experts): The source pack distribution can be downloaded from the official web-site or you can use the Git repository. Your compiled code will be optimized for your operation system. This option is available for every Unix-like platform.

4日 1

つのへ

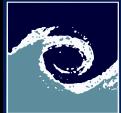

## Installation on Windows

### [Introduction](#page-0-0)

Miklós BALOGH & Josh DAVIDSON

Course [Outline](#page-2-0)

[OpenFOAM](#page-6-0)

[Linux](#page-11-0)

[Installation](#page-19-0)

### • Options:

- Installation via windows installer (using docker cross-platform container).
- You can use a virtualization platform, e.g. Oracle VirtualBox.
- Install the Windows Subsystem for Linux and install the Ubuntu 18.04 LTS Linux Distribution on windows. Then the options for Linux can be chosen.

4日 1

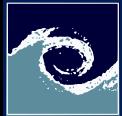

# Install VirtualBox

### [Introduction](#page-0-0)

- Miklós BALOGH & Josh DAVIDSON
- Course [Outline](#page-2-0) [OpenFOAM](#page-6-0) [Linux](#page-11-0)
- [Installation](#page-19-0)
- Download and install the latest version available.
- Download the extensions (same/latest version)
- VirtualBox Manager: File  $\rightarrow$  Preferences  $\rightarrow$  Extensions

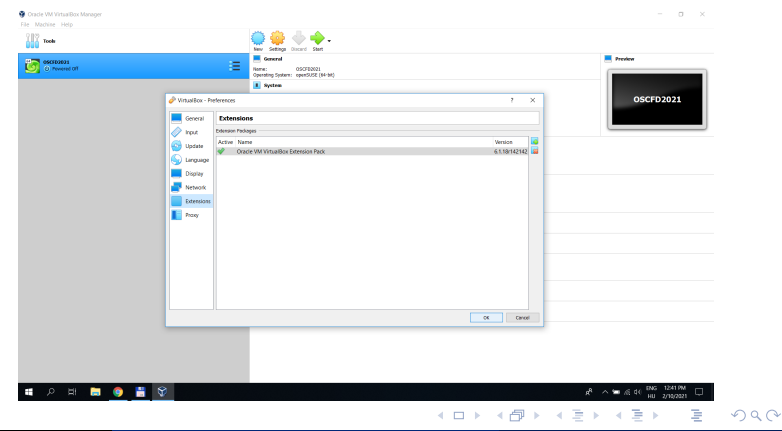

Miklós BALOGH & Josh DAVIDSON [Introduction](#page-0-0) 2021 22 / 28

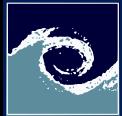

## Install virtual image

### [Introduction](#page-0-0)

- Miklós BALOGH & Josh DAVIDSON
- Course [Outline](#page-2-0) [OpenFOAM](#page-6-0) [Linux](#page-11-0)
- [Installation](#page-19-0)
- VirtualBox Manager: New
- Check the option: Use an existing virtual hard-disk file

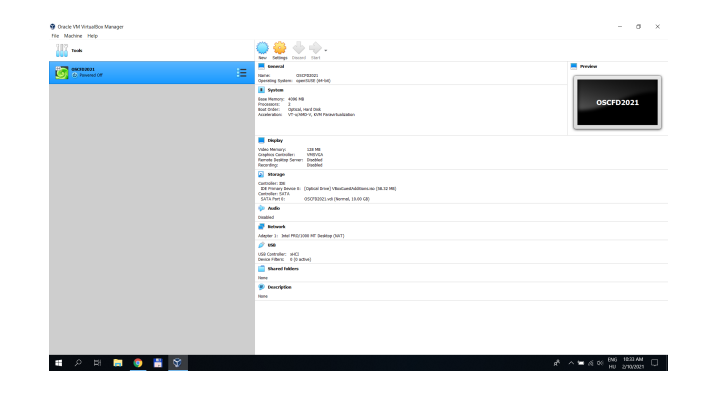

 $\Omega$ 

.

モロメ メ母メ メミメ メミ

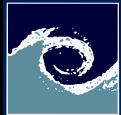

# Virtual machine settings

### [Introduction](#page-0-0)

Miklós BALOGH & Josh DAVIDSON

Course [Outline](#page-2-0)

[OpenFOAM](#page-6-0)

[Linux](#page-11-0)

[Installation](#page-19-0)

- General  $\rightarrow$  Advanced tab  $\rightarrow$  set both drop-down menu to **Bidirectional**
- System
	- Set affordable system resources for the guest OS
	- Un-check floppy from the boot order list
	- Check Enable I/O APIC
- Display
	- Un-check 2D and 3D acceleration
- Storage
	- Controller Sata  $\rightarrow$  Check Use Host I/O Cache
	- Shared Folders  $\rightarrow$  Add  $\rightarrow$  Browse
- USB
	- Check USB 3.0 (xHCI) Controller
	- Set affordable display resources for the guest OS

**← □ ▶ → ← 印** 

 $\Omega$ 

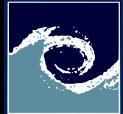

# Running the virtual OS

[Introduction](#page-0-0)

Miklós BALOGH & Josh DAVIDSON

Course [Outline](#page-2-0) [OpenFOAM](#page-6-0) [Linux](#page-11-0) [Installation](#page-19-0)

- Start suseLXDE2021 from the VirtualBox Manager
- Login with password: OSCFD2021 (autologin is disabled)

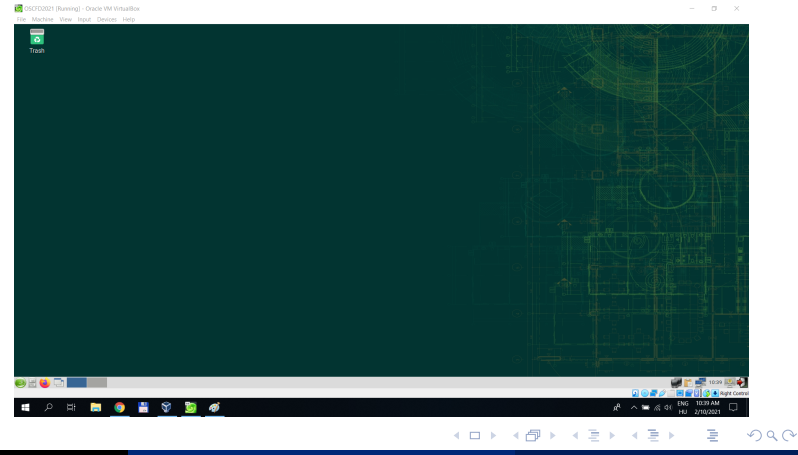

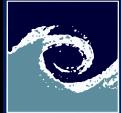

# Loading OpenFOAM

#### [Introduction](#page-0-0)

Course **[Outline](#page-2-0)** 

[Linux](#page-11-0)

Miklós **IN** OSCED2021 (Running) - Oracle VM VirtualRoy  $\times$ BALOGH & City Machine, Mass Jacob Desirer, Lisle 듷 Josh  $\overline{100}$ DAVIDSON nd£D@localhost:⇒> 06<br>nd£D@localhost:∾> ∎ **Bashop**  $\cos x$   $\approx$ read -/.bashrc: in our setup, /etc/profile sources -/.bashrc Usis all settings made here will also take effect in a login shell. NOTE: It is recommended to make language settings in -/.profile rather than [OpenFOAM](#page-6-0) MOTE: It is recommended to make language settings in -/.profile rather than<br>here, since multilingual X sessions would not work properly if LAMG is overnere, since multilingual a<br>ridden in every subshell. Some applications read the EDITOR variable to determine your favourite text # editor. So uncomment the line below and enter the editor of your choice (-) Normack, ERSTRA-Aver-McSaturin, Morgart EDITOR: /usr/bin/acedit # For some news readers it makes sense to specify the NIWSSERVER variable here Resport AtVESERVER-your . news . server [Installation](#page-19-0) # If you want to use a Palm device with Linux, uncomment the two lines below.<br># For some (older) Palm Pilots, you might need to set a lower boud rate # For some (older) raim #110th, you might need to a Revenue PSLOTFORT-/dev/ailed Fexport PILOTRATE-115209 test -s -/.olics && . -/.olics II true alias di2021="source\_jusr/lib/openfo alias parafoem="parafoan -builtin" th = Tab Widdle = Ln 32, Col 35 = = = = 1NS oho. ÷  $\bullet$ Н க Y

つくい

イロト イ母 ト イヨ ト イヨト

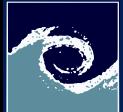

# Testing OpenFOAM

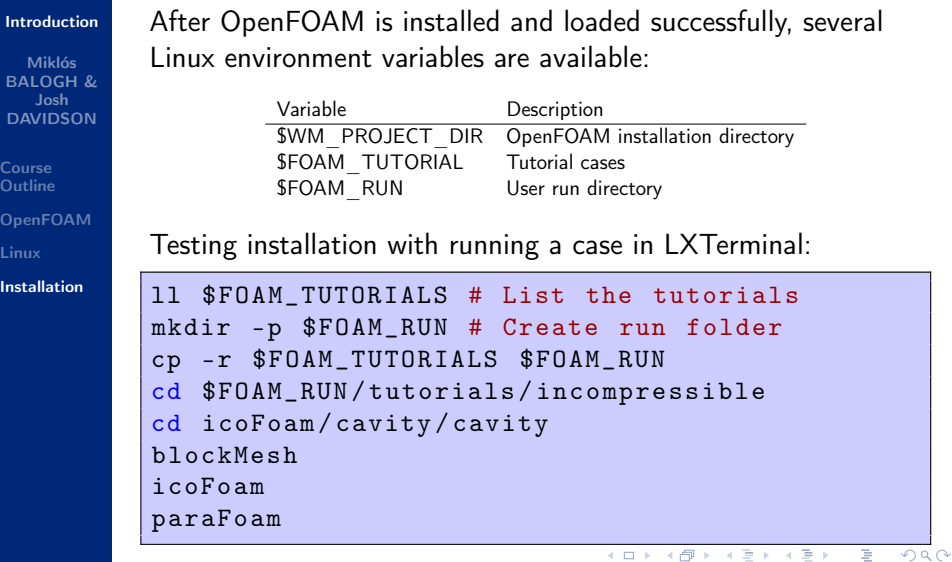

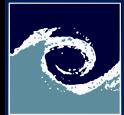

### <span id="page-27-0"></span>**Assignments**

### [Introduction](#page-0-0)

Miklós BALOGH & Josh DAVIDSON

Course [Outline](#page-2-0)

[OpenFOAM](#page-6-0)

[Linux](#page-11-0)

[Installation](#page-19-0)

**1** Install OpenFOAM and its environment

**2** Familiarize yourself with the command line environment

- List the content of your /home directory
- Create a folder /home/workdir (if it is not there)
- Change directory to /home/workdir
- List its content
- Copy OpenFOAM tutorials to /home/workdir
- List its content
- Find folders named "cavity"

4日 1